# **IVS400 CGIs**

IVS400 provides a set of pre-define CGIs to do the request and communication between the IVS400 WebServer and browser, user

# **1 How to change the settings of IVS400**

When the predefined HTTP requests be sent to Videoserver. After camera receives the requests, it changes the corresponding settings. For example, if user wants to add another user named Camera, whose password is success, the HTTP request should be sent as below:

http://192.168.0.1/SetUser.cgi?User=Camera&Pass=success

(Suppose that the IP of videoserver is 192.168.0.1)

Videoserver would send the response to the client, which is probably not what the HTML makers require. "RedirectUrl" is supported in some HTTP request, and the responding web page can be redirected to the address specified by "RedirectUrl".

Suppose that browser should be switched to "http://192.168.0.1/Show.htm" after a user was added, the HTTP request should be:

```
http://192.168.0.1/SetUser.cgi?User=Camera&Pass=success&RedirectUrl=Show.htm
```
in HTML:

<form action="/SetUser.cgi"> <input name=User> <input name=Pass> <input type=hidden name=RedirectUrl value="/Show.htm"> <input type=submit value=OK> </form>

# **2 How to get the setting of IVS400 ?**

User can get current camera status by calling GetStatus.cgi. To get other status or settings, the corresponding requests can be send to the camera HTTP server. For example, if user wants to get the users list of Videoserver, user can visit: http://192.168.0.1/GetUser.cgi A character string of users list will be returned.

However, it is not well formatted. The users list can be formatted, and be shown well formatted. Considering this feature, a JavaScript text so that HTML can show the text in various ways is also supported. Visit: http://192.168.0.1/GetUser.cgi?JsVar=sUserList (Here sUserList can be replaced by other value). The JavaScript text returned is as the below: sUserList='administrator\nCamera\n'; in HTML: <html> <head> <script src="/GetUser.cgi?JsVar=sUserList"></script> </head> <body> <script> alert(sUserList); </script> </body> </html> Further more, a feature named "OnJs" is also support, eg: http://192.168.0.1/GetUser.cgi?JsVar=sUserList&OnJs=MyFun The JavaScript text returned is as the below: sUserList='administrator\nCamera\n'; MyFun(this); It's maybe helpful in case that user want call a function immediately after he get the settings.

# **3 IVS400 Supported CGIs**

# **3.1 Camera Control CGIs for Camera**

Control to control the camera setting change resolutions, etc.

ChangeResolution.cgi Change resolution of camera's images. ChangeCompressRatio.cgi Change quality of camera's images. ChangeBrightness.cgi Change brightness of camera's images. ChangeContrast.cgi Change contrast of camera's images. ChangeSaturation.cgi Change saturation of camera's images. ChangeHue.cgi Change hue of camera's images. ChangeSharpness.cgi Change sharpness of camera's images. ChangeAECFrequency.cgi Change sensor's frequency. SetChannel.cgi Change Videoserver's channel. GetCapability.cgi Get Videoserver's capability, such as max brightness' level, max sharpness level, etc. SetMotionDetect.cgi Enable or disable motion detect. SetMonitorRect.cgi Set the rectangle for motion detect. MoveCamera.cgi Move camera in the specified direction.

# **3.2 User Management CGIs**

User Management CGIs to add user account, delete user account, change password.

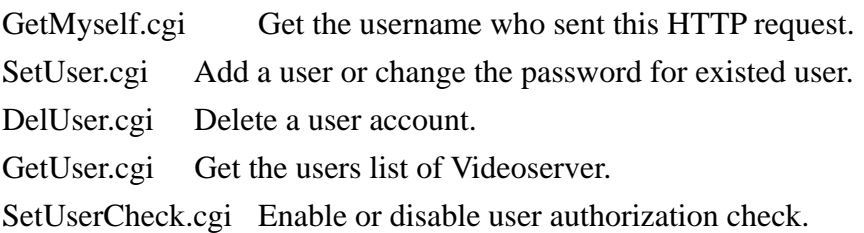

#### **3.3 Email CGIs**

CGIs use for setting and getting the e-Mail configuration.

SetMail.cgi Configure email for sending motion-detected images.

GetMail.cgi Get email setting for send motion-detected images.

# **3.4 FTP CGIs**

CGIs use for setting and getting the FTP configuration.

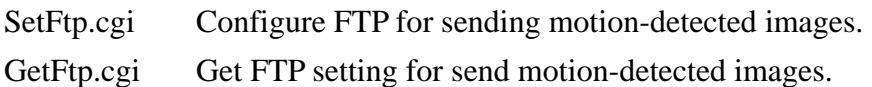

# **3.5 Time CGIs**

CGIs use for setting and getting the time information configuration. SetTime.cgi Set time zone and time.

GetTime.cgi Get current Videoserver's time zone and time.

#### **3.6 Network CGIs**

CGIs use for setting and getting the networking configuration, including the setting of connection to LAN, Wireless LAN, and PPPoE through the ADSL modem.

SetIP.cgi Tell Videoserver how to set an initial IP.

GetIP.cgi Get IP settings.

SetWlan.cgi Change settings for wireless LAN.

GetWlan.cgi Get settings for wireless LAN.

PPPoE.cgi Set/Get PPPoE information or connect with PPPoE.

SetDDNS.cgi Set parameters for updating dynamic DNS.

GetDDNS.cgi Get current dynamic DNS settings.

#### **3.7 HTTP Server CGIs**

CGIs use for setting and getting the HTTP listening port configuration. SetHttp.cgi Set the parameters for HTTP server (Currently only tcp port). GetHttp.cgi Get HTTP server's settings.

#### **3.8 Other CGIs**

CGIs use for setting and getting the name of IVS400, get IVS400 status, and system functions. SetName.cgi Set camera's name.

GetName.cgi Get camera's name.

GetStatus.cgi Get run-time status of Videoserver.

GetLog.cgi Get Videoserver's system logs information.

GetVer.cgi Get Videoserver's version.

SetFactoryDefault.cgi Change all settings to factory-default.

Reboot.cgi Reboot Videoserver.

GetData.cgi Get images/status with "multipart/x-mixed-replace" mime-type.

GetAddioData.cgi Get audio stream.

Cmd.cgi Use this command to combine several commands to a single http request, that is, user can call two or more commands through Cmd.cgi.

# **4 Detailed description**

### **4.1 ChangeResolution.cgi**

Description Change resolution of camera's images. (administrator privilege required) Grammar /ChangeResolution.cgi?ResType=value[&RedirectUrl=sUrl] Remark Now Camera USB camera supports 4 types of resolution: 0 - {176, 144} 1 - {352, 288} 2 - {320, 240} 3 - {640, 480}

Example

```
<html> <form action=/ChangeResolution.cgi> Resolution: <select name=ResType> <option 
value=0>176 * 144</option> <option value=1>352 * 288</option> <option value=2>320 *
240</option> <option value=3>640 * 480</option> </select><br> <input type=submit value=OK> 
<form><html>
```
# **4.2 ChangeCompressRatio.cgi**

Description Change quality of camera's images. (administrator privilege required) Grammar /ChangeCompressRatio.cgi?Ratio=value[&RedirectUrl=sUrl]

Remark Ratio: 0 - common quality 1 - high quality

Example

```
<html> <form action=/ChangeCompressRatio.cgi> Quality: <select name=Ratio> <option 
value=0>Common</option> <option value=1>High</option> </select><br> <input type=submit 
value=OK> </form> </html>
```
# **4.3 ChangeBrightness.cgi**

Description Change brightness of camera's images. (administrator privilege required) Grammar /ChangeBrightness.cgi?Brightness=value[&RedirectUrl=sUrl]

Remark Now Camera USB camera supports 256 level of brightness, and the corresponding value of Brightness is from 0 to 255. To set default value, set Brightness to -1.

Example

<html> <form action=/ChangeBrightness.cgi> Brightness(0-255): <input name=Brightness><br>  $\langle$ input type=submit value=OK>  $\langle$  /form>  $\langle$ /html>

# **4.4 ChangeContrast.cgi**

Description Change contrast of camera's images. (administrator privilege required) Grammar /ChangeContrast.cgi?Contrast=value[&RedirectUrl=sUrl] Remark Now Camera USB camera supports 5 level of contrast, and the value of Contrast is from 0 to 255, which is mapped linearly to 5 levels. To set default value, set Contrast to -1. Example

```
<html> <form action=/ChangeContrast.cgi> Contrast(0-255): <input name=Contrast><br> <input 
type=submit value=OK> </form> </html>
```
### **4.5 ChangeSaturation.cgi**

Description Change saturation of camera's images. (administrator privilege required)

Grammar /ChangeSaturation.cgi?Saturation=value[&RedirectUrl=sUrl]

Remark Now Camera USB camera supports 11 level of saturation, and the value of Saturation is from 0 to 255, which is mapped linearly to 11 levels. To set default value, set Saturation to -1. Example

<html> <form action=/ChangeSaturation.cgi> Saturation(0-255): <input name=Saturation><br>  $\langle$ input type=submit value=OK>  $\langle$  /form>  $\langle$ /html>

# **4.6 ChangeHue.cgi**

Description Change hue of camera's images. (administrator privilege required)

Grammar /ChangeHue.cgi?Hue=value[&RedirectUrl=sUrl]

Remark Now Camera USB camera supports 11 level of hue, and the value of Hue is from 0 to 255, which is mapped linearly to 11 levels. To set default value, set Hue to -1.

Example

<html> <form action=/ChangeHue.cgi> Hue(0-255): <input name=Hue><br> <input type=submit  $value = OK > \frac{\langle h}{m}$ 

#### **4.7 ChangeSharpness.cgi**

Description Change sharpness of camera's images. (administrator privilege required)

Grammar /ChangeSharpness.cgi?Sharpness=value[&RedirectUrl=sUrl]

Remark Now Camera USB camera supports 5 level of sharpness, and the value of Sharpness is from 0 to 255, which is mapped linearly to 5 levels. To set default value, set Sharpness to -1. Example

```
<html> <form action=/ChangeSharpness.cgi> Sharpness(0-255): <input name=Sharpness><br> 
\langleinput type=submit value=OK> \langle/form> \langle/html>
```
#### **4.8 SetChannel.cgi**

Description Change Videoserver's channel. (administrator privilege required)

Grammar /SetChannel.cgi?Channel=iChannel[&RedirectUrl=sUrl]

Remark

The parameter "Channel" contains two parts, and one is the mode value, the other is the channel value. E.g., if you set mode value to 256, and set channel value to 12, you should call this CGI like

below:(256+12=268) /SetChannel.cgi?Channel=268. The mode value maybe 0(Fixed mode) or 256(Round robin mode). If mode value is 0(Fixed mode), the range of channel value is [0, 3]. (From 0 to 3) if mode value is 256(Round robin mode), the range of channel value is [1, 15]. (From 1 to 15) Example

 $\langle \text{html}\rangle \langle \text{script}$  must sm(o) { iChannel = parseInt(o.c.value, 10); if (isNaN(iChannel)) { alert("You must input a number"); return false; } if (o.m.value == '0') { if (iChannel < 0 || iChannel > 3) { alert("Channel value should be in [0, 3] in fixed mode!"); return false; } } else <option value=0>Fixed</option> <option value=256>Round robin</option> </select><br> Channel:<input name=c><br> <input type=hidden name=Channel> <input type=submit value=OK>  $\langle$  form>  $\langle$ html> { if (iChannel < 1 || iChannel > 15) { alert("Channel value should be in [1, 15] in round robin mode!"); return false } } o.Channel.value = parseInt(o.m.value, 10) + iChannel; return true; } </script> <form action=/SetChannel.cgi onsubmit="return sm(this);"> Mode: <select name=m>

# **4.9 GetCapability.cgi**

Description Get Videoserver's capability, such as max brightness' level, max sharpness level, etc. (no privilege required)

Grammar /GetCapability.cgi[?JsVar=variable[&OnJs=function]]

Remark Each line represents an item, and every item is in the format as Name = Value.

Example

 $\langle \text{html}\rangle \langle \text{script} \rangle$  function ShowResult(o) { alert(sCap); }  $\langle \text{script} \rangle \langle \text{script} \rangle$ 

src="/GetCapability.cgi?JsVar=sCap&OnJs=ShowResult"> </script> </html>

# **4.10 SetMotionDetect.cgi**

Description Enable or disable motion detect. (administrator privilege required)

Grammar

/SetMotionDetect.cgi?[Enable=<true|false>][&Sensitivity=<high|middle|low>][&RedirectUrl=sUrl] Remark

Parameters Description Enable true : enable motion-detect images,

false: disable motion-detect; Sensitivity Motion-detect sensitivity; Number value is also supported:

- $0 high$
- 1 middle
- $2 \text{low}$ .

In the text that GetStatus.cgi returns, bytes  $60 \sim 65$  (total 6 bytes) shows the different images found by motion-detect program. Check these bytes, and compare with the previous value, and if these bytes have changed, motion detected. When system boot up, the initial value is 999999, and after motion detected, the value increases from 0 to 800000. If it is up to 800000, returns to 0. Bytes 72 of the text returned by GetStatus.cgi show current motion-detect state. Visit GetMotionDetect.cgi to get the current setting.

Example

```
<html> <form action=/SetMotionDetect.cgi> <input name=Enable type=checkbox>Enable motion 
detect<br>>\text{Sensitivity}(0-2)<input name=Sensitivity> <input type=submit value=OK> </form>
</html>
```
#### **4.11 GetMotionDetect.cgi**

```
Description Get current motion-detect state. (administrator privilege required) 
Grammar /GetMotionDetect.cgi[?JsVar=variable[&OnJs=function]] 
Remark Each line represents an item, and every item is in the format as Name = Value. (Refer to 
SetMotionDetect.cgi) 
Example 
<html> <script> function ShowResult(o) { alert(sMotion); } </script> <script
```
src="/GetMotionDetect.cgi?JsVar=sMotion&OnJs=ShowResult"> </script> </html>

#### **4.12 SetMonitorRect.cgi**

Description Set the rectangle for motion detect. (administrator privilege required) Grammar /SetMonitorRect.cgi?Rect=left,top,right,bottom[&RedirectUrl=sUrl] Remark left, top, right, bottom are all in the range:  $>=0$  &&  $<10000$ . The actual resolution of images should be mapped to (0, 10000). e.g.: To set the 1/4 of the total visual rectangle on the top-left, user should call request as: /SetMonitorRect.cgi?Rect=0,0,5000,5000 To cancel this feature, call /SetMonitorRect.cgi?Rect=0,0,0,0 In the text returned by GetStatus.cgi, bytes  $40 \sim 55$  shows the monitor rectangle.

Example

```
<html> <table> <form name=f> <tr><td>Left:</td><td><input id=oLeft></td></tr> 
<tr>>td>Top:</td><td><input id=oTop></td></tr><tr><td>Right:</td><td><input
id=oRight></td></tr> <tr><td>Buttom:</td><td><input id=oBottom></td></tr> </form> </table> 
\langle \text{script} \rangle function OK(o) { o.Rect.value = document.f.oLeft.value + ',' + document.f.oTop.value + ',' +
document.f.oRight.value + ',' + document.f.oBottom.value; return true; } </script> <form 
action=/SetMonitorRect.cgi onsubmit="return OK(this);"> <input name=Rect type=hidden> 
\langleinput type=submit value=OK> \langle /form> \langle/html>
```
# **4.13 MoveCamera.cgi**

Description Move camera in the specified direction. (administrator privilege required) Grammar

```
/MoveCamera.cgi?Dir=<Left|Right|Up|Down|LeftUp|LeftDown|RightUp|RightDown|Home|Stop>[Spe
ed=iSpeed][&RedirectUrl=sUrl]
```
Remark

Parameters Description Dir Moving direction; Home Move to the original position; Stop Stop moving;

Speed The moving speed.

Example

<form action=/MoveCamera.cgi> Direction:<br> <input type=radio name=Dir value=>Left <input type=radio name=Dir value=>Right <input type=radio name=Dir value=>Up <input type=radio name=Dir value=>Down<br/>st> <input type=radio name=Dir value=>LeftUp <input type=radio name=Dir value=>RightUp <input type=radio name=Dir value=>LeftDown <input type=radio name=Dir value=>RightDown<br> <input type=radio name=Dir value=>Move home <input type=radio name=Dir value=>Stop<br> Speed: <input name=Speed><br> <input type=submit value=OK> </form>

# **4.14 GetMyself.cgi**

Description Get the username who sent this HTTP request. (no privilege required) Grammar /GetMyself.cgi[?ShowPrivilege=<true|false>][&JsVar=variable[&OnJs=function]] Remark Videoserver can work in authorization mode or non-authorization mode (SetUserCheck.cgi). In non-authorization mode, everyone is supposed as administrator and "GetMyself.cgi" returns "administrator". If "ShowPrivilege=true", GetMyself.cgi returns: 0 - super user; 1 - common user. Example

<html> <script> function ShowResult(o) { alert(sMyName); } </script> <script src="/GetMyself.cgi?JsVar=sMyName&OnJs=ShowResult"> </script> </html>

# **4.15 SetUser.cgi**

```
Description Add a user or change the password for existed user. (administrator privilege required) 
Grammar /SetUser.cgi?User=sUserName&Pass=sPassword <!--[&Privilege=iPrivilege]--> 
[&RedirectUrl=sUrl] 
Example 
<html> <form action=/SetUser.cgi> Username:<input name=User><br> Password:<input name=Pass 
type = password \times br \times input type = submit value = OK \times \times \times \times \times
```
# **4.16 DelUser.cgi**

Description Delete a user account. (administrator privilege required) Grammar /DelUser.cgi?User=sUserName[&RedirectUrl=sUrl] Example <html> <form action=/DelUser.cgi method=get> User name:<input name=User><br> <input type=submit value=OK> </form> </html>

# **4.17 GetUser.cgi**

Description Get the users list of Videoserver. (administrator privilege required) Grammar /GetUser.cgi[?ShowPrivilege=<true|false>][&JsVar=variable[&OnJs=function]] Remark Format of returned text:

If ShowPrivilege=false, each line represents a user name. Otherwise, Every two lines represent a user, and first line is user name, the second is privilege.

Example

```
<html> <script> function ShowResult(o) { alert(sUserList); } </script> <script 
src="/GetUser.cgi?JsVar=sUserList&OnJs=ShowResult"> </script> </html>
```
#### **4.18 SetUserCheck.cgi**

Description Enable or disable user authorization check. (administrator privilege required) Grammar /SetUserCheck.cgi?Check=<true|false>[&RedirectUrl=sUrl]

Example

```
<html> <form action=/SetUserCheck.cgi> <input name=Check type=checkbox>enable user
authorization \langleinput type=submit value=OK> \langle/form> \langle/html>
```
# **4.19 SetMail.cgi**

Description Configure email for sending motion-detected images. (administrator privilege required) Grammer

```
/SetMail.cgi?Enable=<true|false>[&MailServer=sServer][&Sender=sSenderName][&Receiver=sRecei
verAddress][&Subject=sSubject][&User=sUserName][&PassWord=sPassword][&CheckFlag=CHEC
K][&RedirectUrl=sUrl]
```
Remark

Parameters Description Enable true, send motion-detected images,

false, do not send motion-detected images; MailServer Mail server address; Sender Sender's email address; Receiver Receiver's email address, multi-receivers separated by ';'; Subject Subject of email; User User name to login MailServer; PassWord Password to login MailServer; CheckFlag CHECK, the MailServer need check password;

When calling SetMail.cgi, the omitted parameters keep the last value, expect that omitting "Enable" means "Enable=false", and omitting "CheckFlag" means that MailServer do not need a password. Visit GetMail.cgi to get the current settings.

Example

```
<html> <form action="/SetMail.cgi"> <table> <tr><td>Mail Server</td><td><input 
name=MailServer size=32></td></tr> <tr><td>Username</td><td><input name=User 
size=32\ge\lt/d\lt\lt/tr>
```
<tr> <td><input name=CheckFlag value=CHECK type=checkbox>Password</td> <td><input name=PassWord type=password size=32></td></td><tr><td>Sender Address</td><td><input name=Sender size=32></td></tr><tr>><td>Receiver Address</td><td><input name=Receiver size=32></td></tr> <tr> <td>Send mail when motion detected</td> <td> <input name=Enable

type=radio value=true>Yes <input name=Enable type=radio value=false>No </td> </tr> </table>  $\langle$ input type=submit value=OK>  $\langle$  /form>  $\langle$ /html>

#### **4.20 GetMail.cgi**

Description Get email setting for send motion-detected images. (administrator privilege required) Grammar /GetMail.cgi[?JsVar=variable[&OnJs=function]]

Remark Each line represents an item, and every item is in the format as Name = Value. (Refer to SetMail.cgi)

Example

<html> <script> function ShowResult(o) { alert(sMailSetting); } </script> <script

src="/GetMail.cgi?JsVar=sMailSetting&OnJs=ShowResult"> </script> </html>

SetFtp.cgi

SetFtp.cgi

Description Configure FTP for sending motion-detected images. (administrator privilege required) Grammar

/SetFtp.cgi?Enable=<true|false>[&FtpServer=sServer][&User=sUserName][&Pass=sPassword][&Acc ount=sAccount][&UploadPath=sPathName][&RedirectUrl=sUrl]

Remark

Parameters Description Enable true : upload motion-detected images.

false : do not upload motion-detected images. FtpServer Ftp server address; User User name on ftp server; Pass Password to login FtpServer; Account Account to login FtpServer (few ftp servers require this information); UploadPath Path in which images saved on FtpServer;

When calling SetFtp.cgi, the omitted parameters keep the last value, expect that omitting "Enable" means "Enable=false". Visit GetFtp.cgi to get the current settings.

Example

<html> <form action=/SetFtp.cgi> <table> <tr><td>Ftp Server</td><td><input name=FtpServer size=32></td></tr><tr>><td>User</td><td><input name=User size=32></td></tr>

 $\langle$ tr> $\langle$ td>Password $\langle$ td> $\langle$ td> $\langle$ td> $\langle$ td> $\rangle$ td> $\langle$ td $\rangle$ 

<tr><td>Account</td><td><input name=Account size=32></td></tr><tr><td>Upload

Path</td><td><input name=UploadPath size=32></td></tr><tr>

 $\lt t$ d $gt$ Upload when motion detected $\lt t$ d $gt$  $\lt t$ d $gt$  $\lt t$ input name=Enable type=radio value=true $gt$ Yes  $\lt t$ input name=Enable type=radio value=false>No </td> </tr> </table> <p>><p> <input type=submit value=OK> </form> </html>

# **4.21 GetFtp.cgi**

Description Get ftp setting for send motion-detected images. (administrator privilege required) Grammar /GetFtp.cgi[?JsVar=variable[&OnJs=function]]

Remark Each line represents an item, and every item is in the format as Name = Value. (Refer to

SetFtp.cgi) Example <html> <script> function ShowResult(o) { alert(sFtpSetting); } </script> <script src="/GetFtp.cgi?JsVar=sFtpSetting&OnJs=ShowResult"> </script> </html>

#### **4.22 SetTime.cgi**

Description Set time zone and time. (administrator privilege required)

Grammar

/SetTime.cgi?UseNtp=<true|false>[&NtpServer=sServer][&Sec1970=value1][&TimeZone=value2][& RedirectUrl=sUrl]

Remark

Parameters Description UseNtp true - use NTP to set time.

false - set time manually; NtpServer NTP server's address; Sec1970 Seconds since "00:00:00

1/1/1970"; TimeZone Time zone in minutes, e.g.: for Beijing(GMT+08:00), this parameters should be -480.

Visit GetTime.cgi to get the time information on Videoserver.

Example

<html> <form name=f> <table> <tr><td>Date(mm/dd/yyyy)</td><td><input name=oDate size=32></td></tr><tr>><td>Time(hh:mm:ss)</td><td><input name=oTime size=32></td></tr> <tr>>td>Time Zone(minutes)</td><td><input name=oTimeZone size=32></td></tr></table>  $\langle$ form> $\langle$ script> var iTimeZone; function GetTimeInSec1970() { var asDate = document.f.oDate.value.split('/'); if (oAdjustDate == null) { alert("Error date and time format. $\ln\ln$ " + "Example: $\ln$ " + " Date:  $11/20/2002\n +$  "Time:  $14:23:32\n +$  "TimeZone:-480"); return false;  $\}$  o.Sec1970.value = Math.floor(oAdjustDate.valueOf() / 1000); delete oAdjustDate; o.TimeZone.value = iTimeZone; return true;  $\}$  </script> var asTime = document.f.oTime.value.split(':'); iTimeZone =

parseInt(document.f.oTimeZone.value, 10); if (asDate.length  $!= 3$  || asTime.length  $!= 3$ ) return null; for (var i=0; i<3; i++) { asDate[i] = parseInt(asDate[i], 10); if (isNaN(asDate[i])) return null; asTime[i] = parseInt(asTime[i], 10); if (isNaN(asTime[i])) return null;  $\}$  asDate[0]--; if (asDate[0] < 0  $\|$  asDate[0]  $>$  11) return null; if (asDate[1] < 0 || asDate[1] > 31) return null; if (asTime[0] < 0 || asTime[0] > = 24) return null; if  $(asTime[1] < 0 \parallel asTime[1] > = 60)$  return null; if  $(asTime[2] < 0 \parallel asTime[2] > = 60)$ return null; if (iTimeZone  $\le$  -720 || iTimeZone  $\ge$  = 720) return null; var oAdjustDate = new Date(asDate[2], asDate[0], asDate[1], asTime[0], asTime[1], asTime[2]); return oAdjustDate; } function  $OK(o)$  { var oAdjustDate = GetTimeInSec1970(); <form action="/SetTime.cgi" onsubmit="return OK(this);"> <input name=Sec1970 type=hidden> <input name=TimeZone type=hidden>  $\langle$ input type=submit value= $OK$ > </form> </html>

# **4.23 GetTime.cgi**

Description Get current Videoserver's time zone and time. (no privilege required) Grammar /GetTime.cgi[?JsVar=variable[&OnJs=function]] Remark Each line represents an item, and every item is in the format as Name = Value. (Refer to SetTime.cgi) Example  $\text{thm}$   $\text{1}$   $\text{1}$   $\text{$ sTime.split('\n'); for (var i = 0; i < sTime.length; i++)  $sTime[i] = sTime[i].split(" = ");$  for (var i = 0; i < sTime.length; i++) { if (sTime[i].length == 2) { if (sTime[i][0] == "Sec1970") nSecFrom1970 =  $parseInt(sTime[i][1], 10)$ ; else if  $(sTime[i][0] == "TimeZone")$  nTimeZone = parseInt $(sTime[i][1],$ 10); } } var dUTC = new Date(1000 \* (nSecFrom1970 - nTimeZone \* 60)); var sShow = "Server Time:  $" + (dUTC.getUTCMonth() + 1) + "/" + dUTC.getUTCDate() + "/"$ + dUTC.getUTCFullYear() + " " + dUTC.getUTCHours() + ":" + dUTC.getUTCMinutes() + ":" +  $dUTC.getUTCSeconds() + \n\pi$ ;  $sShow += "Server Time Zone: " + nTimeZone + " minutes."$ ; alert(sShow); } </script> <script src="/GetTime.cgi?JsVar=sTime&OnJs=ShowResult"> </script> </html>

# **4.24 SetIP.cgi**

Description Set the IVS400 initial IP network information. (administrator privilege required) Grammar

```
/SetIP.cgi?[Interface=<eth1|wlan0>][&Enable=<true|false>][&IPWay=<manually|dhcp>][&CameraNa
me=sName][&IP=sIP][&Netmask=sNetmask][&Gateway=sGateway][&DNS0=sDNS0][&DNS1=sD
NS1][&DNS2=sDNS2][&RedirectUrl=sUrl]
```
Remark

If IPWay=manually, IP, Netmask, Gateway, DNS0 ( DNS1, DNS2 ) should also be specified. Visit GetIP.cgi to get the current setting.

Example

```
<html> <form action=/SetIP.cgi> <input type=radio name=IPWay value=manually>Manually <table> 
<td>IP Address</td><td><input name=IP></td></td><tr><td>Subnet mask</td><td><input
name=Netmask></td></tr><tr>><td>Default gateway</td><td><input name=Gateway></td></td>
<tr><td>DNS 1</td><td><input name=DNS0></td></tr> <tr><td>DNS 2</td><td><input 
name=DNS1></td></tr><td>>t>>>td>DNS3</td><td><input name=DNS2></td></tr></table><input
type=radio name=IPWay value=dhcp>Automatically by DHCP<br>>\langleinput type=submit value=OK>
</form> </html>
```
# **4.25 GetIP.cgi**

Description Get IP settings. (no privilege required)

Grammar /GetIP.cgi[Interface=<eth1|wlan0>&][?JsVar=variable[&OnJs=function]]

Remark Each line represents an item, and every item is in the format as Name = Value. (Refer to SetIP.cgi)

Example

```
<html> <script> function ShowResult(o) { alert(sIPSetting); } </script> <script 
src="/GetIP.cgi?JsVar=sIPSetting&OnJs=ShowResult"> </script> </html>
```
#### **4.26 SetWlan.cgi**

Description Change settings for wireless LAN. (administrator privilege required)

Grammar /SetWlan.cgi?[ESSID=sIDString][&Channel=iNumber] [Mode=<Ad-Hoc|Managed>]

[WepSet=<Disable|Asc|K64|K128>] [WepAsc=sAscValue] [Wep64\_0=sHexValue\_0]

[Wep64\_1=sHexValue\_1] [Wep64\_2=sHexValue\_2] [Wep64\_3=sHexValue\_3] [Wep128=sHexValue]

[WepGroup=iDefaultOfWep64] [&RedirectUrl=sUrl]

Remark

Parameters Description ESSID A string for Access Point ESSID; Channel Integer value, from 1 to 14; Mode Operation mode; WepSet Way of setting wep keys; WepAsc ASC value of wep keys; Wep64\_n Four groups of 64 bits WEP keys, e.g.: 03040a5d76; Wep128 128 bits WEP keys, e.g.: 0102030405060708090a0b0c0d;

Visit GetWlan.cgi to get the current settings.

Example

<html> <form action=/SetWlan.cgi> <table> <tr><td>ESSID</td><td><input

name=ESSID></td></tr><tr><td>Channel</td><td><td><input name=Channel></td></tr><tr> <td>Mode</td> <td> <select name=Mode> <option value=Ad-Hoc>Ad-Hoc</option> <option value=Managed>Infrastructure</option>

```
</table> <input type=submit value=OK> </form> </html> </select> </td> </tr> <tr> <td><input 
name=WepSet type=radio value=Disable checked>Disable</td></tr><tr><td><input name=WepSet
type=radio value=ASC>ASCII</td><td><input name=WepAsc></td></tr><tr><td><input
name=WepSet type=radio value=K64>64 bits</td></td></td></td></tr><td></td></td></td>
\langle \text{mobr} \rangleGroup 0:\&nbsp;\langle \text{input name} = \text{Wep64} 0\ge/nobr\gebr\ge \langle \text{nobr} \rangleGroup 1:\&nbsp;\langle \text{input} \ranglename=Wep64_1></nobr><br>>>br><nobr>Group 2:&nbsp;<input name=Wep64_2></nobr><br>>
<nobr>Group 3:&nbsp;<input name=Wep64_3></nobr><br>><br>>br>Default group:&nbsp;<select
name=WepGroup> <option value>-Select-</option> <option value=0>0</option> <option 
value=0>1</option> <option value=0>2</option> <option value=0>3</option> </select>
</nobr><br> </td> </tr> <tr> <td><input name=WepSet type=radio value=K128>128 bits</td> 
<td>input name=Wep128></td></tr>
```
#### **4.27 GetWlan.cgi**

Description Get settings for wireless LAN. (no privilege required) Grammar /GetWlan.cgi[?JsVar=variable[&OnJs=function]]

Remark Each line represents an item, and every item is in the format as Name = Value. (Refer to SetWlan.cgi)

Example

```
<html> <script> function ShowResult(o) { alert(sWlanSetting); } </script> <script 
src="/GetWlan.cgi?JsVar=sWlanSetting&OnJs=ShowResult"> </script> </html>
```
#### **4.28 PPPoE.cgi**

Description Set PPPoE or connect with PPPoE. (administrator privilege required) Grammar

/PPPoE.cgi?Action=Set[&ConnectOnBoot=<true|false>][&User=sUserName][&Pass=sPassword][& Mail=<true|false>[&MailServer=sServer][&Sender=sSenderName][&Receiver=sReceiverAddress][& MailUser=sUserName][&MailPassWord=sPassword][&CheckFlag=CHECK]][&RedirectUrl=sUrl] /PPPoE.cgi?Action=Connect[&ConnectOnBoot=<true|false>][&User=sUserName][&Pass=sPassword ][&Mail=<true|false>[&MailServer=sServer][&Sender=sSenderName][&Receiver=sReceiverAddress ][&MailUser=sUserName][&MailPassWord=sPassword][&CheckFlag=CHECK]][&RedirectUrl=sUrl] /PPPoE.cgi?Action=GetSetting[?JsVar=variable[&OnJs=function]]

/PPPoE.cgi?Action=GetInfo[?JsVar=variable[&OnJs=function]] /PPPoE.cgi?Action=Disconnect Remark

Parameters Description Action Set, save settings;

Connect, connect to net;

GetSetting, get current settings;

GetInfo, get current PPPoE state;

Disconnect, disconnect PPPoE; ConnectOnBoot true, connect on booting,

false, not connect; User user name for connect; Pass Password for User; Mail true, send mail to inform users that PPPoE was connected,

false, do not send mail to inform users that PPPoE was connected. MailServer Mail server address;

Sender Sender's email address; Receiver Receiver's email address, multi-receivers separated by ';';

Subject Subject of email; MailUser User name to login Mail Server; MailPassWord Password to login MailServer; CheckFlag CHECK, the MailServer need check password;

The text what /PPPoE.cgi?Action=GetInfo returns: null, no connecton; If PPPoE is connected, the text is:

 $\langle$ local ip $\rangle$ n  $\langle$ remote ip $\rangle$ n  $\langle$ dns ip1 $\rangle$ n  $\langle$ dns ip2 $\rangle$ n  $\langle$ dns ip3 $\rangle$ n  $\langle$ gateway $\rangle$ n  $\langle$ netmask $\rangle$ n Example

<html> <form action=/PPPoE.cgi> <input type=hidden name=Action value="Connect"> User name:<input name=User><br> Password:<input type=password name=Pass><br> <input type=submit value=Dial><br/>sbr> <input type=checkbox name=Mail value=true>Send a mail after dialed<br> Mail Server£º<input name=MailServer size=32><br> Mail User:<input name=MailUser size=32><br>>lor> <input name=CheckFlag value=CHECK type=checkbox>Mail Password $\pounds$ <sup>o</sup> <input

name=MailPassWord type=password size=32><br> Sender's email:<input name=Sender size=32><br> Receiver's email:<input name=Receiver size=32><br> Mail Subject:<input name=Subject size=32><br> </form> </html>

#### **4.29 SetDDNS.cgi**

Description Set parameters for updating dynamic DNS. If the parameters are different from the previous settings or dynamic DNS has not updated or updating dynamic DNS failed, new updating procedure will be called.(administrator privilege required)

#### Grammar

/SetDDNS.cgi?Enable=<true|false>[&User=sUserName][&Pass=sPassword][&DomainName=sDoma inName][&Proxy=sProxyServer][&ProxyUser=sProxyUsername][&ProxyPass=sPassword4ProxyUser ][&RedirectUrl=sUrl]

#### Remark

Parameters Description Enable true, use dynamic DNS,

false, do not use dynamic DNS; User User name on "www.gotdns.org"; Pass Password for the "User"; Proxy Connect dynamic DNS server through an http proxy. If you do not want to use proxy, set the value to blank; ProxyUser User name for login proxy server; ProxyPass Password for login proxy server;

Visit GetDDNS.cgi to get the current settings.

Example

<html> <form action=/SetDDNS.cgi> <table> <tr> <td colspan=2> <input type=radio name=Enable value=true>Enable <input type=radio name=Enable value=false>Disable </td> </tr><tr>><td>UserName</td><td><input type=text name=User></td></tr> <tr>>td>Password</td><td><td>input type=password name=Pass></td></tr> <tr>>td>DomainName</td><td><td>input type=text name=DomainName></td></tr><tr><td>HTTP Proxy</td><td><input type=text name=Proxy></td></tr> <tr><td>Proxy Username</td><td><input type=text name=ProxyUser></td></tr> <tr><td>Proxy Password</td><td><input type=password name=ProxyPass></td></tr></table><p>><p>><input type=submit value=OK></form></html>

#### 5.3.8.30 GetDDNS.cgi

GetDDNS.cgi

Description Get current dynamic DNS settings. (administrator privilege required)

Grammar /GetDDNS.cgi[?JsVar=variable[&OnJs=function]]

Remark Each line represents an item, and every item is in the format as Name = Value. (Refer to SetDDNS.cgi)

Example

<html> <script> function ShowResult(o) { alert(sDDNSSetting); } </script> <script src="/GetDDNS.cgi?JsVar=sDDNSSetting&OnJs=ShowResult"> </script> </html>

5.3.8.31 SetHttp.cgi SetHttp.cgi Description Set the parameters for HTTP server (Currently only HTTP server (WbServer) listen port). (administrator privilege required) Grammar /SetHttp.cgi?Port=iPort[&RedirectUrl=sUrl] /SetHttp.cgi?Port0=iPort0&Port1=iPort1[&RedirectUrl=sUrl] Remark Parameters Description Port, Port0, Port1 The listening port of HTTP server. User can use one or two listening ports. To use only one port, send request as "SetHttp.cgi?Port=...". No difference with these two requests: SetHttp.cgi?Port=8080 SetHttp.cgi?Port0=8080&Port1=0 Visit GetHttp.cgi to get the current setting. Example  $\langle \text{thml}\rangle \langle \text{form action} = \langle \text{SetHttp.cgi}\rangle \langle \text{input name} = \text{Port}\rangle \langle \text{input type} = \text{submit value} = \text{OK}\rangle \langle \text{form}\rangle$ </html>

5.3.8.32 GetHttp.cgi GetHttp.cgi Description Get HTTP server's settings. (no privilege required) Grammar /GetHttp.cgi[?JsVar=variable[&OnJs=function]] Remark Each line represents an item, and every item is in the format as Name = Value. (Refer to SetHttp.cgi) Example <html> <script> function ShowResult(o) { alert(sHttpSetting); } </script> <script src="/GetHttp.cgi?JsVar=sHttpSetting&OnJs=ShowResult"> </script> </html> 5.3.8.33 SetName.cgi SetName.cgi Description Set camera's name. (administrator privilege required) Grammar /SetName.cgi?CameraName=<sName[&RedirectUrl=sUrl] Remark SetIP.cgi can also change camera's name. Visit GetName.cgi to get the current setting. Example <html> <form action=/SetName.cgi> Camera name: <input name=CameraName> <input type=submit

value=OK> </form> </html>

5.3.8.34 GetName.cgi GetName.cgi Description Get camera's name. (no privilege required) Grammar /GetName.cgi[?JsVar=variable[&OnJs=function]] Remark Each line represents an item, and every item is in the format as Name = Value. (Refer to SetName.cgi) Example <html> <script> function ShowResult(o) { alert(sName); } </script> <script src="/GetName.cgi?JsVar=sName&OnJs=ShowResult"> </script> </html>

5.3.8.35 GetStatus.cgi

GetStatus.cgi

Description Get run-time status of Videoserver. (no privilege required)

Grammar /GetStatus.cgi[?JsVar=variable[&OnJs=function]]

Remark "GetStauts.cgi" returns a text whose length is 73, see Camera status for more information. Example

<html> <script> function ShowResult(o) { alert(str); } </script> <script

src="/GetStatus.cgi?JsVar=str&OnJs=ShowResult"> </script> </html>

5.3.8.36 GetLog.cgi

GetLog.cgi

Remark Get Videoserver's system logs information. (no privilege required)

Grammar /GetLog.cgi[?JsVar=variable[&OnJs=function]]

Remark Administrator and common user may receive different system logs information. Refer to Log Example

 $\langle \text{html}\rangle$   $\langle \text{head}\rangle$   $\langle \text{script}\rangle$  var sLogConst = [ "Information", 0, "Error", 1, "Set user", 11, "Del user", 12, "Set user check", 13, "Open camera", 14, "Close camera", 15, "Change resolution", 16, "Change quality",17, "Change brightness", 18, "Change contrast", 19, "Change saturation", 20, "Change hue", 21, "Change Sharpness", 22, "Set email", 23, "Set ftp server", 24, "Dial (pppoe)", 25, "Dial (modem)", 26, "New client", 27, "Set Motion Detect", 28, "Set Monite Area", 29, "Set Server Time", 30, } return (sSuc?sRt:""); } function  $Hex2MAC(s)$  { var sRt = ""; var sSuc = false; var iDec; for (var i = 0;  $i < 6$ ;  $i++)$  { if ( $i > 0$ ) sRt  $+=$  ":"; iDec = parseInt(s.substr( $i * 2, 2$ ), 16); if (iDec  $!= 0$ ) sSuc = true;  $sRt$  += s.substr( $i$  \* 2, 2); } return (sSuc?sRt:""); } function ShowLog(s) { var sLine, sRes, iType, iTime; var iTimeAdjust = parseInt(s.substr(0, 10), 10); var dTimeAdjust = new Date(); sRes = ""; "Set Server IP", 31, "Set Http Port", 32, ""]; function Hex2IP(s) { var sRt = ""; var sSuc = false; var iDec; for (var  $i = 0$ ;  $i < 4$ ;  $i++)$  { if ( $i > 0$ ) sRt  $+=$  "."; iDec = parseInt(s.substr( $i * 2, 2$ ), 16); if (iDec  $!= 0$ )  $sSuc = true$ ;  $sRt += iDec$ ;  $dTime = new Date(dTimeAdjust - 1000 * iTimeAdjust)$ ;  $sRes += "<sub>ctr</sub> > <sub>td</sub>$ 

colspan=4>System Boot</td><td>" + (dTime.getMonth()+1) + "/" + dTime.getDate() + "/" +  $dTime.getYear() + " " + dTime.getHouse() + ": " + dTime.getMinutes()$ if (j >= sLogConst.length - 1) sRes += "<tr>>tr><td colspan=4>Unknown log info (" + iType + ")\n"; sRes  $+=$  " $\lt$ /td $>$  td $>$ " + sLine.substr(2, 4); sRes  $+=$  " $\lt$ /td $>$  td $>$ " + Hex2IP(sLine.substr(6, 8)); sRes  $+=$ " $\lt$ /td> $\lt$ td>" + Hex2MAC(sLine.substr(14, 12)) iTime = parseInt(sLine.substr(26, 10), 10); dTime = new Date(dTimeAdjust - 1000 \* (iTimeAdjust - iTime)); sRes += "</td><td>" + (dTime.getMonth()+1)  $+$  "/" + dTime.getDate() + "/" + dTime.getYear() + " " + dTime.getHours() + ":" + dTime.getMinutes() + "</td></tr>"; delete dTime; } sRes += "</table>" document.write(sRes); } </script> <script  $src="GetLog.cgi?JsVar=sLog" > + "";$  delete dTime; for (var  $i = 10$ ;  $i < s.length$ ;  $i += 36$ )  $\{ sLine = s.substr(i, 36); if type = parseInt(sLine.substr(0, 2), 10); for (var j = 0; j < sLogConst.length -$ 1;  $j \neq 2$ ) { if (iType == sLogConst[ $j + 1$ ]) { sRes  $\neq$  "<tr><td>" + sLogConst[ $j$ ]; break; } } </script> </head> <body> <table border=1> <tr> <td>Main Info</td> <td>Append Info</td> <td>Operator IP</td> <td>Operator MAC</td>  $\langle \text{td}\rangle$ Time $\langle \text{td}\rangle$   $\langle \text{tr}\rangle$   $\langle \text{script}\rangle$  ShowLog(sLog); $\langle \text{script}\rangle$   $\langle \text{table}\rangle$   $\langle \text{label}\rangle$   $\langle \text{body}\rangle$   $\langle \text{html}\rangle$ 

5.3.8.37 GetVer.cgi

GetVer.cgi Description Get Videoserver's version. (no privilege required) Grammar /GetVer.cgi[?JsVar=variable[&OnJs=function]] Example <html> <script> function ShowVersion() { location="/GetVer.cgi"; } </script> <a href="javascript:ShowVersion();">Show Version</a> </html>

5.3.8.38 SetFactoryDefault.cgi SetFactoryDefault.cgi Description Change all settings to factory-default. (administrator privilege required) Grammar /SetFactoryDefault.cgi Remark

System would reboot immediately after the request be called, no response sent to client! This command cannot be combined with other commands. (Refer to Cmd.cgi)

5.3.8.39 Reboot.cgi Reboot.cgi Description Reboot Videoserver. (administrator privilege required) Grammar /Reboot.cgi

5.3.8.40 GetData.cgi GetData.cgi

Description Get images/status with "multipart/x-mixed-replace" mime-type. (no privilege required) Grammar /GetData.cgi[?Status=<true|false>]

Remark GetData.cgi is designed for "server-push". "Server-push" means that user need not always detect camera's state, and the camera server transfer the camera data on its own.

GetData.cgi[?Status=false] returns:

HTTP/1.0 200 OK Date: Wed, 19 Feb 2003 03:40:16 GMT Server: WYM/1.0 Connection: close Content-Type: multipart/x-mixed-replace;boundary=CAMERABOUDARY Last-Modified: Wed, 19 Feb 2003 03:40:16 GMT Pragma: no-cache Cache-Control: no-cache Expires: 01 Jan 1970 00:00:00 GMT --CAMERABOUDARY Content-Type: image/jpeg <content of jpeg file>

--CAMERABOUDARY Content-Type: image/jpeg <content of jpeg file> --CAMERABOUDARY ... GetData.cgi?Status=true returns:

HTTP/1.0 200 OK

Date: Wed, 19 Feb 2003 03:40:16 GMT Server: WYM/1.0 Connection: close Content-Type: multipart/x-mixed-replace;boundary=CAMERABOUDARY Last-Modified: Wed, 19 Feb 2003 03:40:16 GMT Pragma: no-cache Cache-Control: no-cache Expires: 01 Jan 1970 00:00:00 GMT --CAMERABOUDARY Content-Type: image/jpeg <content of jpeg file> --CAMERABOUDARY Content-Type: text/plain <same as what's returned by GetStatus.cgi> --CAMERABOUDARY Content-Type: image/jpeg <content of jpeg file> --CAMERABOUDARY Content-Type: text/plain <same as what's returned by GetStatus.cgi> --CAMERABOUDARY ... Example

<!-- In mozilla, you can view active image through tag "<img>". --> <img src=/GetData.cgi >

5.3.8.41 GetAudioData.cgi GetAudioData.cgi Description Get audio stream. (no privilege required) Grammar /GetAudioData.cgi[?Format=<Pcm|Adpcm>] Remark Parameters Description Format Pcm : returns PCM audio, Adpcm : returns ADPCM audio. If "Format" is omitted, the default value is "Adpcm".

5.3.8.42 Cmd.cgi Cmd.cgi Description Use this command to combine several commands to a single http request, that is, user can call two or more commands through Cmd.cgi. Grammar /Cmd.cgi?Cmd=sCommandName1 [&ParamName1=sParamValue1] [&ParamName2=sParamValue2][...] [Cmd=sCommandName2 [&ParamName1=sParamValue1] [&ParamName2=sParamValue2][...]] [Cmd=sCommandName3...] [JsVar=variable[&OnJs=function]]

#### [&RedirectUrl=sUrl]

Remark Some commands may use the same parameter's name, so the parameter's position should be in correct order. If you place parameters of sCommandName1 after sCommandName2, the behavior of Videoserver is unpredicted. If there are sub-commands that get information from Videoserver, (such as GetUser.cgi, PPPoE.cgi?Action=GetInfo), "RedirectUrl" should not be specified, otherwise the browser will be redirected to the address specified by "RedirectUrl", and certainly not what you want. List of commands that can be combined with Cmd.cgi:

ChangeResolution.cgi ChangeCompressRatio.cgi ChangeBrightness.cgi ChangeContrast.cgi ChangeSaturation.cgi ChangeHue.cgi ChangeSharpness.cgi ChangeAECFrequency.cgi SetChannel.cgi GetCapability.cgi SetMotionDetect.cgi SetMonitorRect.cgi MoveCamera.cgi GetMyself.cgi SetUser.cgi

DelUser.cgi GetUser.cgi SetUserCheck.cgi SetMail.cgi GetMail.cgi SetFtp.cgi GetFtp.cgi SetTime.cgi GetTime.cgi SetIP.cgi GetIP.cgi SetWlan.cgi GetWlan.cgi PPPoE.cgi SetDDNS.cgi GetDDNS.cgi SetHttp.cgi GetHttp.cgi SetName.cgi GetName.cgi GetLog.cgi GetVer.cgi Reboot.cgi Example 1. Add user abc(password 123), and delete user cba:

/Cmd.cgi?Cmd=SetUser.cgi&User=abc&Pass=123&Cmd=DelUser.cgi&User=cba <html> <form action=/Cmd.cgi> <input type=hidden name=Cmd value=SetUser.cgi> <input name=User value=abc><br>  $\langle$ input name=Pass value=123> $\langle$ br>  $\langle$ input type=hidden name=Cmd value=DelUser.cgi><br> <input name=User value=cba> <input type=submit value=OK> </form> </html> 2. get the settings of ftp and email:

/Cmd.cgi?Cmd=GetFtp.cgi&Cmd=GetMail.cgi

 $\langle \text{html}\rangle \langle \text{script} \rangle$  function ShowResult(o) { alert(s); }  $\langle \text{script} \rangle \langle \text{script} \rangle$ 

src="/Cmd.cgi?Cmd=GetFtp.cgi&Cmd=GetMail.cgi?JsVar=s&OnJs=ShowResult"></script> </html>

#### 5.3.8.43 Status

**Status** 

#### Remark

/GetStatus.cgi returns a pure text with 73 bytes. Byte 0, 1 Camera State(2) 00 - off 01 - on Byte 2, 3 Modem State(2) 00 - off 01 - on line(common mode) 02 - connecting(common mode) Byte 4, 5 PPPoE State(2) same as Modem State Byte 6, 7, 8 x-direction(3) reserved Byte 9, 10, 11 y-direction(3) reserved Byte 12, 13, 14 focus(3) reserved Byte 15, 16, 17 bright(3) 0 - 255 Byte 18, 19, 20 contrast(3) 02 - {320, 240}, 03 - {640, 480}, 04 - {800, 600}, 05 - {1280, 960} Byte 22 compression ratio(1) reserved Byte 23 privilege(1) 0 - super user(administrator) 1 - common user Byte 24, 25, .., 29 picture index(6) (999999 - invalid picture) Byte 30 email state(1) 0 - do not send motion-detected pictures 1 send motion-detected pictures, success 2 - send motion-detected pictures, fail (wrong IP, user or password?) Byte 31 user check(1) 0 - do not check user, any user can connect and act as a super user 1 - username and password required, only username is "administrator" has the super privilege. Byte 32, 34, .., 39 image file length(8) length in bytes 0 - 255 Byte 21 resolution(1) 00 - {176, 144}, 01 - {352,

#### 288}, Byte 40, 42, .., 55

Byte 56 ftp state(1) 0 - disable ftp upload 1 - enable ftp upload, and upload success 2 - enable fpt upload, but fail(wrong ip, user or password?) Byte 57, 58, 59 saturation(1) 0 - 255 Byte 60, 61, ..., 65 motion detected index(6) (999999 - init value) Byte 66, 67, 68 hue(3) 0 - 255 Byte 69, 70, 71 sharpness(3) 0 - 255 Byte 72 motion detect way(1) 0 - no motion detect non-zero - motion detect Byte 73 sensor's frequency(1) 0 - outdoor 1 - 50Hz 2 - 60Hz Byte 74 monite rect(16) 4 - left(0-9999) 4 top(0-9999) 4 - right(0-9999) 4 - bottom(0-9999) channel mode(1) In round robin mode, the value may be from 1 to 15 Byte 77, 78, 79 audio volume(3) Byte 80 dynamic DNS state(1) 0 - no update 1 - updating 2 - update successfully 3 - update failed Byte 81 audio state 0 - audio disabled 1 - audio enabled 0 - fixed mode 1 - round robin mode Byte 75, 76 channel value(2) In fixed mode, the value may be from 0 to 3

#### 5.3.8.44 Log

Log

Decryption Videoserver records user's operations and other important information, some of which is only visible to administrator. User can call GetLog.cgi to get the logs.

Remark As a example, below is the text returned by GetLog.cgi: 000005398427

0A820B570000E8E26A8800000000022410.10A820B570000E8E26A8800000000082334230A820B 570000E8E26A880000000012 The very beginning of the text(blue) is the relative-time when Videoserver returned this text, where relative-time is the seconds since Videoserver booting. The benefit using relative-time is that the correct time can be shown even though server's time is not set. (Refer to SetTime.cgi) after the 10 blue bytes, every 36 bytes represent a piece of log information. So 3 logs exist totally on the above. The structure of every log information: byte 0, 1 - reason for recording this log, refer to Table 1. E.g.: 27 is indicated that new client connect to Videoserver. byte 2  $\sim$  5 - reserved. byte 6  $\sim$  13 - operator's IP. E.g.: 0A820B57 is 10.130.11.87. byte 14  $\sim$  25 - operator's MAC. E.g.: 0000E8E26A88 is 00:00:E8:E2:6A:88. byte 26 ~ 35 - time of this log. Table 1 (reason for logs)

0 Information 1 Error 11 Set user 12 Del user 13 Set user check 14 Open camera 15 Close camera 16 Change resolution 17 Change quality

18 Change brightness 19 Change contrast 20 Change saturation 21 Change hue 22 Change Sharpness 23 Set email 24 Set ftp server 25 Dial (PPPoE) 26 Dial (modem) 27 New client 28 Set Motion Detect 29 Set Monitor Area 30 Set Server Time 31 Set Server IP 32 Set Http Port Example Refer to GetLog.cgi